# **Hypertext als Instrument zur Erhebung von Biologieinteressen**

### **Entwicklung und Einsatz des Autorensystems "BIOLINKS"**

Thomas Schröer und Klaus Wessiepe

#### *Zusammenfassung*

*Vor dem Hintergrund empirischer Untersuchungen an Schülern der Sekundarstufe I im Rahmen eines DFG-Projektes (UPMEIER ZU BELZEN, 1998) sind spezifische Präferenzen ausgewählter Schüler für biologierelevante Interessengegenstände "experimentell" ermittelt worden: Die Schüler konnten sich selbstintentional anhand eines Hypertextes mit Themen beschäftigen, die schon im Biologieunterricht vor zwei Jahren behandelt wurden; hierfür ist das Autorensystem "BIOLINKS" für das Erstellen von Hypertexten mit Protokollfunktion entwickelt worden. Das vorgestellte Erhebungsinstrument zeichnet sich durch einfache Konstruktion, vielseitige Einsatzmöglichkeiten, praktische Durchführung und detaillierte Protokollierung sowie eine günstige Auswertungsökonomie aus.*

## **1 Einleitung**

Anhand empirischer Untersuchungen an Schülern einer 6. Klasse eines Gymnasiums war es möglich (UPMEIER ZU BELZEN, 1998), exemplarisch Aspekte des Zusammenhanges zwischen Biologieunterricht und biologieorientiertem Interesse aufzudecken bzw. das Bedingungsgefüge zu untersuchen, in dem eine Entwicklung und Veränderung von Interessen abläuft. Wenn auch aufgrund hoher theoretischer Kriterien die erzielten Ergebnisse nicht sehr deutlich im Sinne aussagekräftiger allgemeingültiger Aussagen sind, konnten Interessenveränderungen im Zusammenhang mit methodischen Aspekten des Biologieunterrichtes für Einzelfälle gezeigt werden (VOGT et al., 1996; UPMEIER ZU BELZEN, 1998; UPMEIER ZU BELZEN & WESSIEPE, 1998). Dieser Kenntnisstand bot einen guten Ausgangspunkt für weiterführende qualitative Erhebungen an ausgewählten Schülern, um die Richtung und Stärke vorhandener Zusammenhänge genauer untersuchen zu können.

In Anlehnung an den von KRAPP & PRENZEL (1992), KRAPP et al. (1992) und SCHIEFELE et al. (1983) dargestellten Merkmalsdimensionen von Interesse sind Instrumente zur Erfassung der Ausprägung spezifischer Interessen für biologische Themen entwickelt und bestehende Instrumente speziell für diese Untersuchung modifiziert worden. In diesem Artikel wird lediglich das Erhebungsinstrument "BIOLINKS" vorgestellt.

# **2 "Experimentelle" Erfassung von Interessemerkmalen**

Individuelle Interessen wurden in empirischen Untersuchungen vielfach mit Hilfe von Fragebögen zur subjektiven Einschätzung der Erlebnisqualität bei der Auseinandersetzung mit dem Interessegegenstand operationalisiert (unter anderem bei BERCK & KLEE, 1992; LÖWE, 1992; HARTINGER, 1995; HERTEL, 1995; HOBERG, 1997; UPMEIER ZU BELZEN, 1998). Die Daten der in diesen Untersuchungen eingesetzten Instrumente ermöglichen keine differenzierte und qualitative Analyse der Interessenstruktur und -genese bezüglich spezieller Themenbereiche.

Nicht die bekundete *Interessiertheit* für einen Gegenstandsbereich bzw. die geäußerte Einschätzung der Schüler bezüglich *Interessantheit* einer Thematik, sondern die direkte Beobachtung von tatsächlich gezeigter "*Interessehandlung"* in einem Themenbereich sollte nun differenziertere Aufschlüsse über die Genese individueller Interesssen ermöglichen. Somit stellte sich u.a. die Frage, ob eine "experimentelle" Erfassung von Ausprägungen spezifischer Interessenmerkmalen im Rahmen empirischer Untersuchungen an Schülern technisch und organisatorisch möglich ist.

## **2.1** "Gegenstandsbezogenheit" und "Verknüpfung mit Handeln"

Die Operationalisierung der Interessenmerkmale "Gegenstandsbezogenheit" und "Verknüpfung mit Handeln", also die "Auseinandersetzung der Person mit einem Teilbereich des Interessengegenstandes" (KRAPP & PRENZEL, 1992, S. 311) erfolgte während der hier beschriebenen "experimentellen" Untersuchung: Im Rahmen einer "quasi-offenen Situation" (im Sinne von BUDDRUS, 1981) konnten sich die Schüler freiwillig, individuell und selbsttätig sowie weitgehend unabhängig von räumlichen und zeitlichen Gegebenheiten mit biologierelevanten Interessengegenständen auseinandersetzen. Die den Schülern dargebotenen Interessengegenstände mußten bezüglich ihrer äußeren Gestalt möglichst homogen erscheinen, um den situationalen Einfluß ["Interessantheit" bzw. "text-based-interests" (HIDI & BAIRD, 1988)] auf die Handlungen so gering wie möglich zu halten. Die Themen wurden ausschließlich in Textform dargeboten, da Texte eine Wissensneugier - die sogenannte epistemische Neugier - hervorrufen; dagegen verursachen Bilder "nur" eine Wahrnehmungsneugier (BERLYNE, 1974). Darüber hinaus erschwert die Komplexität von Diagrammen und Bildern eine Interpretation der Beobachtungsdaten (vgl. BALLSTAEDT, 1991; WEIDEMANN, 1991). Bilder können die Textverarbeitung und Textverständlichkeit individuell verschieden beeinflussen (HARTMANN, 1995).

Um die Voraussetzungen bzw. den Rahmen für eine praktikable Schülerhandlung bezüglich Themenauswahlverfahren, Übersichtlichkeit und Umfang der Texte zu schaffen und gleichzeitig eine (unauffällige) Beobachtung und Protokollierung der Handlung (Reihenfolge der Textauswahl, Darbietungsdauer, Lesegeschwindigkeit ...) zu ermöglichen, wurden die Texte nicht auf Print-Medien, sondern auf einem PC in Form des Hypertextsystems "BIOLINKS" dargeboten.

## **2.2 Hypertext**

Der Hypertext ist ein Informationsmedium, das Lesern die Möglichkeit bietet, einen Inhaltsbereich nicht in der bereits vorab festgelegten linearen Form, sondern auf individuell unterschiedlichen Pfaden zu erschließen (SCHULMEISTER, 1996). Der Inhalt eines Gegenstandsbereiches wird in einzelne Informationseinheiten aufgegliedert und in Form von Knoten und Verbindungen zwischen den Knoten in einer Datenbasis elektronisch in Netzwerkform repräsentiert. Hierdurch wird ein flexibler Zugriff auf frei zu wählende Informationen in beliebiger Reihenfolge ermöglicht (TERGAN, 1995).

## **2.2.1 Argumente für die Verwendung von Hypertexten**

- *Optimale Qualität der Schülerbeobachtung und günstige Durchführungsund Auswertungsökonomie:* Durch die automatische Protokollierung der Schülerhandlung mittels Computer werden mögliche Fehlerquellen bei der Beobachtung und Protokollierung und bei der Datenverarbeitung minimiert. Darüber hinaus ist eine günstige Durchführungs- und Auswertungsökonomie gegeben.
- *Argument der Handhabung:* Der Schüler soll möglichst einfach und schnell "seine" Themen auswählen können, die Themen müssen also übersichtlich und homogen (gleichberechtigt) angeordnet werden - langwieriges Blättern und Suchen muß vermieden werden.
- *Selbstintentionalität/Entscheidungsfreiheit:* Hypertexte ermöglichen selbstgesteuertes und selbstverantwortliches Lernen, insbesondere dann, wenn Lernende (mit unterschiedlichen Lernvoraussetzungen) gezielt und flexibel auf Informationen einer umfangreichen Datenbasis zurückgreifen können (HAMMOND, 1993; SCHULMEISTER, 1996).
- *Gegenstandsspezifische Aspekte:* Der Hypertext ist immer dann sinnvoll einzusetzen, wenn ein Gegenstandsbereich (Interessengegenstand) keine klaren Strukturen aufweist, wenn eine Fokussierung aus unterschiedlichen Perspektiven angebracht erscheint, oder wenn die Interessensgebiete nur durch multiple Formen der Informationskodierung adäquat repräsentiert werden können (HAMMOND, 1993; HOFMANN & SIMON, 1995).
- *Offene Lernsituation bzw. offene Lernwege* (im Sinne von BUDDRUS, 1981): Hypertext-Datenbasen legen keine bestimmte Reihenfolge der Bearbeitung einzelner Teilbereiche und Teilaspekte nahe, sondern ermöglichen eine kognitive Erschließung aus unterschiedlichen Perspektiven (HASEBROOK, 1994; SCHULMEISTER, 1996).
- *Argument der kognitiven Plausibilität:* Der Lernende kann den Inhalt des von ihm individuell erschlossenen Textes vernetzt aufnehmen (TERGAN, 1995).
- *Kontextgebundenes Lernen:* Hypertexte gelten als Strukturen, die es ermöglichen, kontextabhängige Bedeutung von Wissensinhalten zu repräsentieren, Wissen über eine situationsgerechte Nutzung der Inhalte abzubilden sowie eine flexible Wissensnutzung zu ermöglichen (TERGAN, 1995).
- *Motivationale und mediendidaktische Aspekte:* Das Lernen mit dem Computer, die Computernutzung, und die allgemeine Computerakzeptanz von Jugendlichen kann heute als "etabliert und alltäglich" angesehen werden (KÜBLER, 1993; LEU, 1993). Ferner bestehen grundsätzlich keine negativen und geschlechtsabhängigen Grundeinstellungen zum Computerlernen (HOELSCHER, 1994; DITTLER, 1996; OHLHAVER, 1996).

## **2.2.2 Kognitive Überlastung und Desorientierung**

Dem Problem der sogenannten kognitiven Überlastung - entsteht durch gleichzeitiges Ausführen von Lesen bzw. Verstehen des Inhalts und Treffen von Navigationsentscheidungen - wurde durch inhaltliche Eingrenzung der Lerngegenstände, Reduzierung des Lernumfanges und durch ein beschränktes Angebot an Links entgegengewirkt. Orientierungshilfen (Textüberschrift) und Navigationshilfen (Schaltflächen: »Zurück«, »Hilfe« und »Übersicht«) können Effekte der Desorientierung entgegenwirken (HANNEMANN & THÜRING, 1993; HOFMANN & SIMON, 1995).

## **2.3 Aufbau des Hypertextes**

Das verwendete Hypertextsystem ist durch eine einfache und transparente Struktur gekennzeichnet. Das in Abb. 1 dargestellte Flußdiagramm zeigt, daß der Hypertext aus Textelementen besteht, die jeder Versuchsperson (Vp) präsentiert werden ["Instruktion und Themenübersicht" (graue, abgerundete Felder)] und aus Elementen, die individuell ausgewählt werden können [1. Textebene "Wiederholung" (weiße, abgerundete Felder)], [2. Textebene "Vertiefung" (weiße, eckige Felder)]. Mit Hilfe des "Phantomtextes" (graues, eckiges

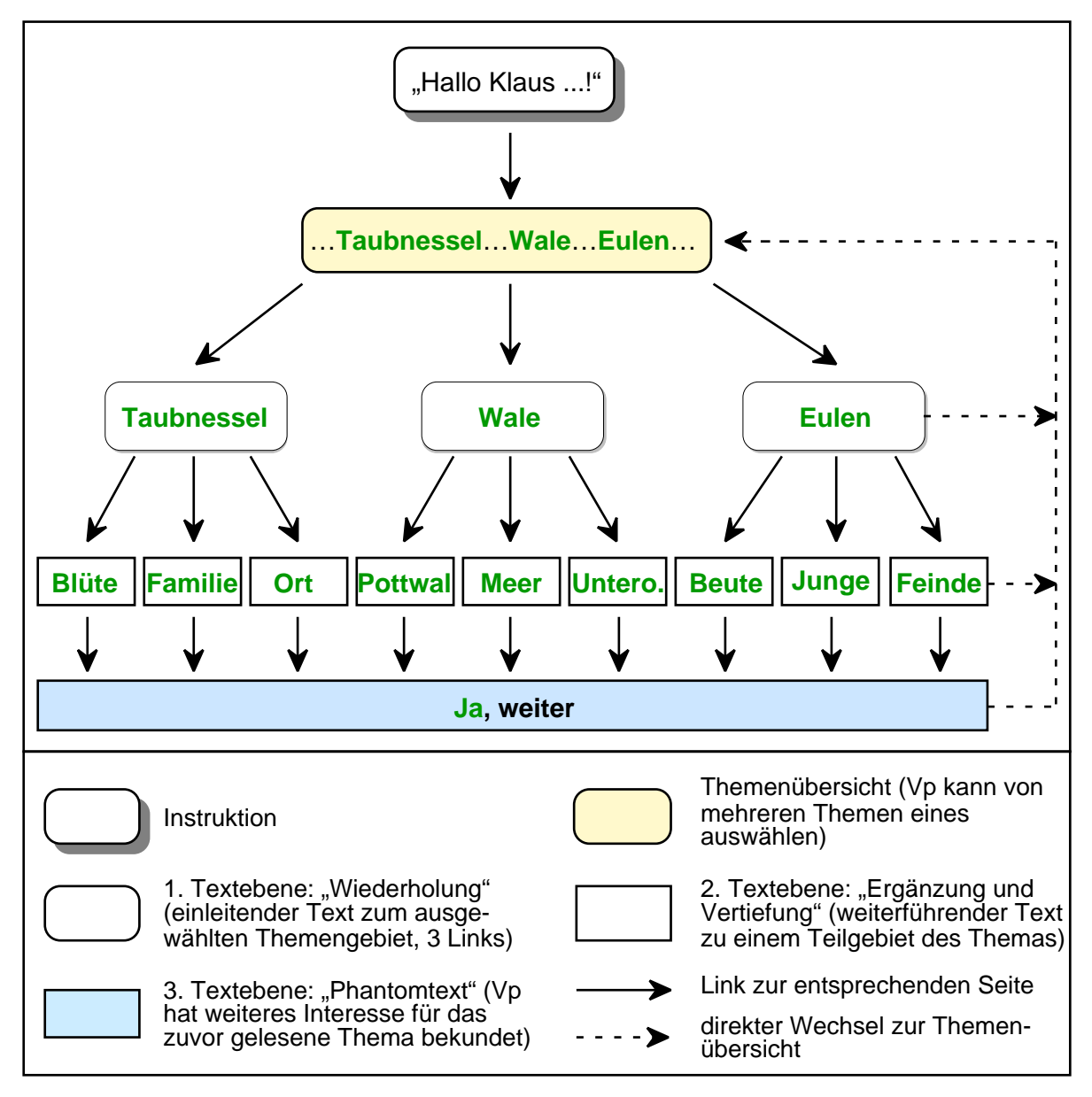

**Abb. 1:** Vereinfachtes Schema der dieser Untersuchung zugrundeliegenden Hypertextstruktur ("Themenübersicht" enthält insgesamt neun Links, die 1. Textebene je drei Links).

Feld) kann ermittelt werden, ob die Vp noch mehr über den vorher gelesenen Inhaltsbereich der 2. Textebene erfahren möchte. Um den Umfang des gesamten Hypertextes einzuschränken, enthalten die Phantomtextseiten jedoch keine weiteren Informationen zu den entsprechenden Inhaltsbereichen. Es folgt lediglich ein allgemeiner Hinweis, zur "Themenübersicht" zurückkehren zu können.

### **2.4 Inhaltliche und optische Gestaltungsmerkmale der Texte**

Die Texte der 1. Ebene ( "Wiederholung") wurden aus dem bereits den Schülern bekannten Biologiebuch (GÜNNINGER et al., 1983) und aus einzelnen Texten anderer Biologiebücher (GERHARDT-DIRCKSEN et al., 1994; DIRCKSEN & DIRCKSEN, 1972; EWALD & VENZL, 1974) entnommen. Die Texte der 2. Ebene sind aus weiterführenden Quellentexten (Lehrbücher, Lexika und Biologiebücher höherer Jahrgangsstufen) ("Vertiefung") entnommen worden. Somit wurde quasi ein Weg der Informationsbeschaffung bezüglich der biologierelevanten Interessengegenstände simuliert.

Das zu vermittelnde Wissen wurde in thematisch kontinuierlicher Form dargeboten und in geschlossenen Einheiten portioniert. Die sprachliche Form der Texte ist z.T. verändert und vereinheitlicht worden: Dabei sind sprachliche Formulierungen verwendet worden, deren semantisch-syntaktische Komplexität die kognitiven Verarbeitungskapazitäten der Lernenden weder über- noch unterfordern. Darüber hinaus wurden Hilfen zur mentalen Kohärenzbildung angeboten, die den Schülern eine Orientierung über den thematischen Aufbau der Texte geben, ihnen signalisieren, was das aktuelle Thema ist und welche Stellung diesem innerhalb des Gesamtaufbaus des Textes zukommt (SCHNOTZ, 1994). Um während der "Experimentalphase" (Hypertextarbeit) den Einfluß der situationalen Interessen ("text-based-interest" HIDI & BAIRD, 1988) zu minimieren, wurde die Darbietungsform der Themengebiete (didaktische Aufbereitung der Texte) möglichst homogen gestaltet. Nur so kann auch die inhaltliche Komponente des Interessengegenstandes differenziert analysiert werden. Die Texte lassen sich bezüglich ihrer Inhaltsbereiche in "Tierkunde" und "Pflanzenkunde" kategorisieren.

## **3 Das Autorensystem ,,BIOLINKS"**

"BIOLINKS" ist ein Computer-Programm, mit dem sich auf einem PC ein Hypertextsystem darstellen läßt. Das Programm wurde zu empirischen Forschungszwecken entwickelt und weist aus diesem Grund spezifische Merkmale auf:

- Das Layout ist bewußt einfach gehalten, um Störeinflüsse möglichst auszuschalten.
- Das System arbeitet rein text-basiert, weil Diagramme und Bilder in ihrer Komplexität eine Interpretation der Beobachtungsergebnisse erschweren würden (s.o.).
- Verknüpfungen zwischen Textseiten (Links) werden einzeln festgelegt. Damit wird einer Desorientierung durch wahlloses Hin- und Herspringen ("Zappen") bei zu vielen Links vorgebeugt.
- Vor dem Text-Wechsel kann ein Dialog eingeblendet werden, um dem Probanden Gelegenheit zu geben, seine Wahl zu überprüfen (Verringerung von Zufallsentscheidungen, Erhöhung der Reliabilität).
- Das Programm beinhaltet eine integrierte Protokollfunktion, mit der jede Aktion des Probanden aufgezeichnet wird, so daß eine vollständige statistische Auswertung möglich ist. Das Protokoll erfaßt sowohl die Darbietungsdauer jeder Textseite als auch die Anzahl der Zeichen pro Seite, wodurch sich z. B. die Lesegeschwindigkeit ermitteln läßt.
- Für jeden Probanden wird ein eigenes Protokoll angelegt. Die einzelnen Protokolle lassen sich über ein Hilfsprogramm zusammenbinden und können unmittelbar mit einem Statistikprogramm (z.B. SPSS) ausgewertet werden.
- Die Konfigurierung des Programms setzt keine speziellen Programmierkenntnisse voraus. Veränderungen am Hypertextsystem (Hinzufügen u. Entfernen von Textseiten und Links) lassen sich schnell und einfach umsetzen.

## **Systemvoraussetzungen und Dateiübersicht**

Das Programm läuft auf einem 486er PC mit acht Megabyte Hauptspeicher und setzt das Betriebssystem Windows (Version 3.1 oder höher) bzw. Windows 95 voraus. Folgende Dateien gehören zu "BIOLINKS":

- BIOLINKS.EXE Programmdatei, mit der das Hypertextsystem gestartet wird
- BIOSORT.EXE Hilfsprogramm, mit dem die Protokolle zusammengeführt werden
- VBRUN200.DLL Programmbibliothek

Um ein lauffähiges Hypertextsystem zu erstellen benötigt man zusätzlich mindestens drei Text-Dateien, die mit dem Windows-eigenen Editor leicht erstellt werden können (s.u.):

• DIALOG.TXT der Eingangsdialog für den Probanden

- KEY.TXT Schlüsseldatei, in der alle Verknüpfungen (Links) festgelegt werden
- TEXT.TXT Textdatei, die den Text und die Links für eine Seite beinhaltet. Für jede weitere Textseite wird eine neue Textdatei angelegt.

## **4 Ablauf einer Hypertextsitzung**

Um eine Vorstellung davon zu gewinnen, wie sich das Hypertextsystem dem Probanden (nicht dem Entwickler) darbietet, wird an dieser Stelle der Ablauf einer Hypertextsitzung beschrieben. Das Programm "BIOLINKS" wurde so konzipiert, daß die Programmsteuerung mit dem Start vollständig an den Probanden abgegeben werden kann. Die Bedienung für den Probanden ist denkbar

einfach und erfordert lediglich die Kenntnis des Umgangs mit der Computer-Maus. Eine Einarbeitung wird sich deshalb in den meisten Fällen erübrigen bzw. läßt sich auf ein Minimum beschränken.

Nach dem Aufruf des Programms BIOLINKS.EXE erscheint der Eingangsdialog auf dem Bildschirm (Abb. 2). Der Name (oder auch ein zuvor vereinbartes Kürzel) dient zusammen mit im Hintergrund registriertem Datum und Uhrzeit beim Start des Programms zur Identifikation des Probanden. Nach der Bestätigung (Klick auf die

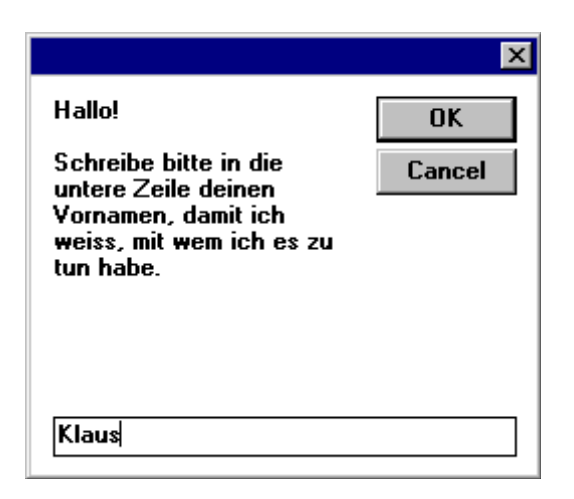

**Abb. 2:** Eingangsdialog. Als Text steht an dieser Stelle der Inhalt der Datei DIALOG.TXT (»Cancel« führt zum Abbruch).

OK-Schaltfläche) und einer Rückfrage über die Richtigkeit der Eingabe wird die erste Textseite des Hypertextsystems aufgerufen. Diese erste Textseite kann, wie bei der durchgeführten Untersuchung, eine Instruktion an den Probanden beinhalten. Auch empfiehlt sich an dieser Stelle ein Hinweis auf den Umgang mit den in grüner Schrift dargebotenen Link-Wörtern.

Es gibt grundsätzlich zwei verschiedene Möglichkeiten von einer Textseite zur nächsten zu wechseln. Die erste Möglichkeit besteht über die grün dargebotenen Link-Wörter (falls sie zuvor im Text als solche festgelegt wurden). Der Mauszeiger verwandelt sich, sobald man ihn über ein solches Wort bewegt, von der Einfügemarke in einen Pfeil. Klickt man dann mit der linken Maustaste, so wird die entsprechende Verknüpfung hergestellt. Der zweite Weg führt über die sogenannten Befehlsschaltflächen, die ebenfalls individuell festgelegt werden. Klickt man auf eine dieser Schaltflächen, so wird die entsprechende Aktion ausgeführt. Neben der Option, zu einer anderen Textseite zu wechseln, kann man über die Schaltfläche »Zurück« zur vorherigen Textseite zurückkehren. Mit der Schaltfläche »Beenden« wird die Hypertextsitzung beendet.

Abbildung 3 zeigt die Bildschirmaufteilung einer Seite der 1. Textebene. Neben den Schaltflächen für »Zurück«, »Übersicht«, »Hilfe« und »Beenden« sind auf dieser Darbietungsseite drei Schaltflächen festgelegt, mit der die Seiten der 2. Textebene angewählt werden können (»Beringung«, »Zugtrieb« und »Zugrouten«). Die drei Links zu diesen Themen finden sich darüber hinaus noch zusätzlich im Text als grün markierte Begriffe.

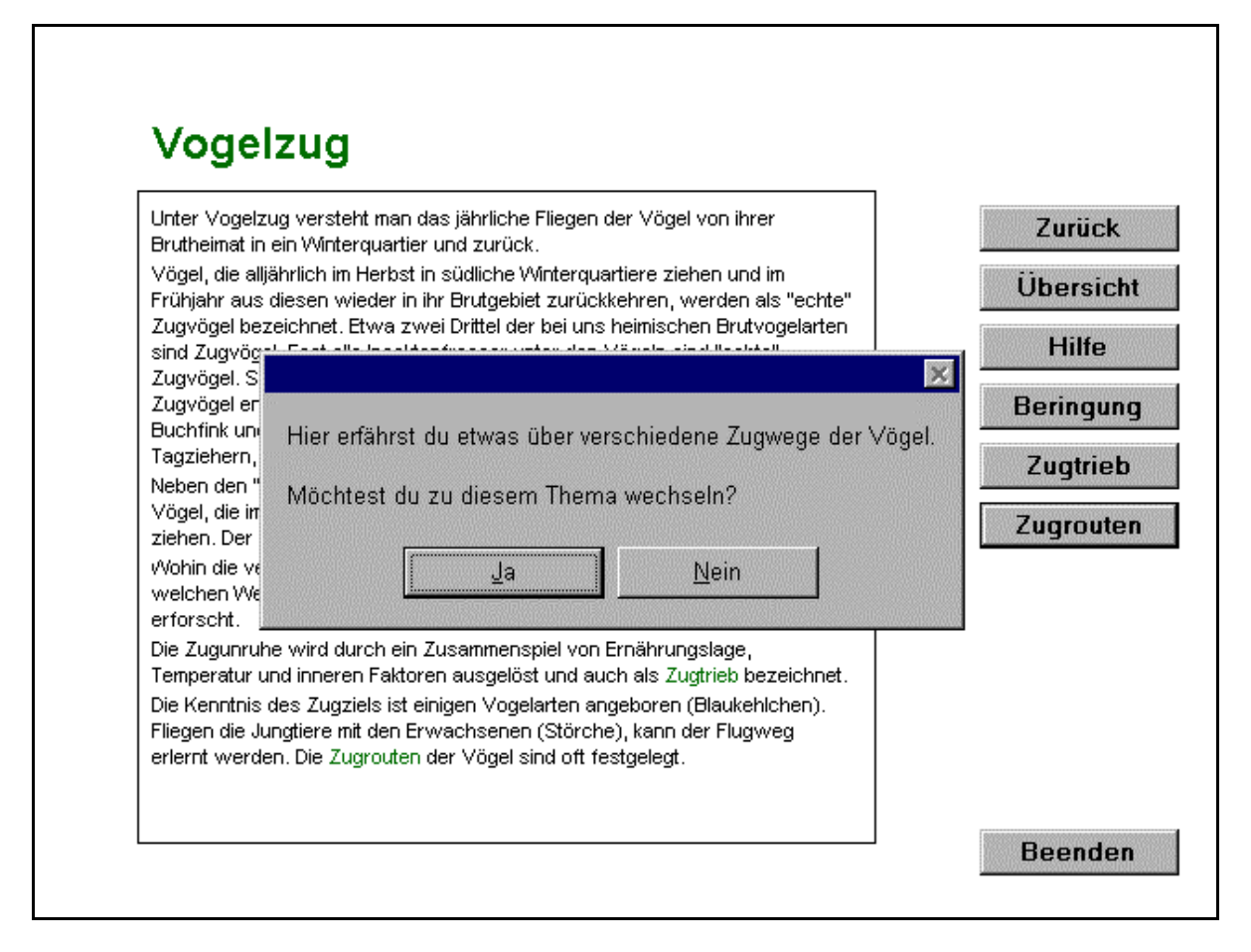

**Abb. 3:** Bildschirmabbildung der 1. Textebene nachdem der Schüler die Schaltfläche bzw. das Link »Zugrouten« angeklickt hat. (Die auf dem Bildschirm grün dargestellten Links sind im Druck grau.)

# **5 Entwicklung eines Hypertextsystems**

Für ein funktionsfähiges Hypertextsystem werden lediglich drei Textdateien benötigt. Das Ausgangssystem läßt sich anschließend beliebig erweitern, indem man neue Textdateien (Textseiten) hinzufügt, der Datei einen Schlüssel zuweist und in den bestehenden Texten entsprechende Links verankert. Grundsätzlich sollten die Textdateien mit dem Windows-eigenen Editor erstellt werden bzw. unter Windows-Text-Format abgespeichert werden, damit Umlaute und andere Zeichen richtig dargestellt werden. Alle Dateien müssen sich in dem Verzeichnis (Ordner) befinden, in welchem sich auch die Programmdatei BIO-LINKS.EXE befindet.

## **5.1 Die Datei DIALOG.TXT**

Der Eingangsdialog, über den der Proband zur Eingabe seines Namens bzw. seiner Kennung aufgefordert wird, ist als Text in der Datei DIALOG.TXT zu speichern.

## **5.2 Die Datei KEY.TXT**

Jede Textseite wird über ein Schlüsselwort aufgerufen, das identisch ist mit dem entsprechenden Wort auf der Befehlsschaltfläche bzw. des in grüner Schrift dargebotenen Links. Die Zuordnung von Schlüsselwort und zugehöriger, als Datei gespeicherter, Textseite findet in der Datei KEY.TXT (Schlüsseldatei) statt (Abb. 4).

Darin muß jeder Schlüssel mit der dazugehörigen Datei eingetragen sein. Jeder Eintrag setzt sich demnach aus mindestens zwei Zeilen zusammen. In der ersten Zeile steht das Schlüsselwort als Link, zur Kennzeichnung angeführt vom @-Zeichen. In der zweiten Zeile folgt der Dateiname; so ist der abgebildeten Schlüsseldatei dem Schlüsselwort »Themenübersicht«,

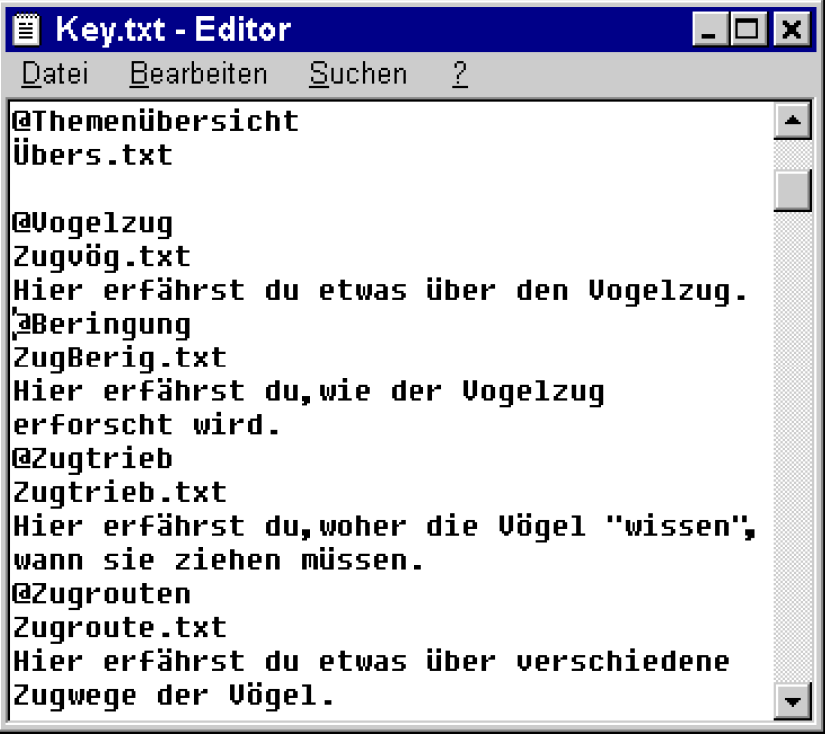

Abb. 4: Key.txt (Schlüsseldatei). Dem Link "Themenübersicht" ist die Textdatei "Übers.txt" zugeordnet; die Dialogbox, die beim Aufruf des Links »Zugrouten« angezeigt wird, ist in Abbildung 3 dargestellt.

die Datei ÜBERS.TXT zugeordnet.

Zusätzlich kann in weiteren Zeilen ein Kommentar eingefügt werden, der dann beim Aufruf der Verknüpfung in einer Dialogbox angezeigt wird (steht dort kein Kommentar, so wird auch keine Dialogbox angezeigt); die Dialogbox, die beim Aufruf des Links »Vogelzug«, angezeigt wird, ist in Abbildung 3 zu sehen.

### **5.3 Erstellen von Textseiten**

Für das Erstellen von Textseiten gibt es ebenfalls Regeln. Jede Textseite ist in einer eigenen Datei (im Programmverzeichnis) zu speichern und bedarf, um Bestandteil des Hypertextsystems zu werden, eines in der Datei KEY.TXT abgelegten Schlüssels (s.o.). Um den Zugriff aus dem System zu ermöglichen, ist mindestens ein Link bzw. eine Befehlsschaltfläche erforderlich, mit der die Textseite aufgerufen wird, sowie ein Link bzw. eine Befehlsschaltfläche auf der Textseite, um mit den anderen Seiten zu kommunizieren.

Für jede Textseite können bis zu drei Rubriken, die mit Schlüsselwörtern in eckigen Klammern zu markieren sind, Angaben gemacht werden. Unter der Rubrik [Titel] steht die auf dem Bildschirm über dem Textfeld angeordnete Textüberschrift.

Unter der Rubrik [Schlüssel] werden die Schlüssel für die Befehlsschaltflä-

| - 2ugVög.txt - Editor                                                                                                    | EEX |  |
|----------------------------------------------------------------------------------------------------|-----|--|
| Datei Bearbeiten Suchen<br>$\overline{2}$                                                                                                    |     |  |
| ∥[Titel]<br> Voqe1zuq                                                                                                    |     |  |
| [Schlüssel]<br> Zurück<br><b>lübersicht</b><br><b>Hilfe</b>                                                                                                    |     |  |
| Berinqunq<br><b>Zuqtrieb</b><br><b>Zugrouten</b>                                                                                                    |     |  |
| [Text]<br>Unter Voqelzuq versteht man das<br> jährliche Fliegen der Vögel von<br>ihrer Brutheimat in ein<br>Winterquartier und zurück.<br>Vöqel, die alljährlich im<br>Herbst in südliche |     |  |

**Abb. 5:** Textdatei zur entsprechenden - in Abbildung 3 dargestellten - Seite "Vogelzug".

chen aufgeführt. Jeder hier aufgeführte Schlüssel erhält auf der Textseite eine eigene Befehlsschaltfläche. Der Schlüssel »Zurück« ist ein relationaler Bezug und verweist stets auf die zuletzt aufgerufene Seite. Für ihn findet sich folglich auch keine Zuordnung in der Datei KEY.TXT.

Unter der Rubrik [Text] erscheint schließlich der als Textinhalt gewünschte Text. Als zusätzliche Untergliederung können bis zu drei Überschriftenebenen formatiert werden. Dies geschieht, indem vor die Überschrift das Formatierungszeichen @1, @2 bzw. @3 gesetzt wird (Abb. 5).

Links werden einfach über einen vorangestellten Akzent (´) markiert und erscheinen dann im Text entsprechend in grüner Farbe.

Über das im Text stehende Wort "NAME" (in Großbuchstaben), kann der Proband, sofern er im Eingangsdialog seinen Namen angegeben hat, direkt angesprochen werden, was sich z.B. für die Instruktion auf der ersten Textseite anbietet. Beim Aufbau der Textseite wird jedes Vorkommen von "NAME" im Text durch die im Eingangsdialog gemachte Angabe ersetzt.

### **6 Auswertung der Protokolldaten**

#### **6.1 Zusammenführung der Protokolle**

Jedes Protokoll wird in einer eigenen Datei im Unterverzeichnis (Ordner) DATEN abgelegt. Der Dateiname wird dabei aus den ersten vier Buchstaben der vom Probanden eingegebenen Vp-Kennung zuzüglich einer laufenden Numerierung, für den Fall, daß ein Name mehrfach auftritt, gebildet. Mit dem Hilfsprogramm BIOSORT.EXE werden alle Protokolle im DATEN-Verzeichnis zu einer Datenbank (DATEN.TXT) zusammengefaßt.

Indem man einzelne Protokolldateien in ein gesondertes Verzeichnis hineinkopiert, lassen sich individuelle Gruppen von Probanden, die an verschiedenen Rechnern gearbeitet haben, zusammenfassen. Bei der Zusammenführung wird jedem Probanden eine Vp-Nummer zugewiesen. In der automatisch erstellten Datei VPNUMMER.TXT können die Zuordnungen nachvollzogen werden. Die Identifikation der Probanden ist zusätzlich über das mitprotokollierte Datum einschließlich der Uhrzeit sichergestellt.

#### **6.2 Auswertungsstrategie der durchgeführten Untersuchung**

Die protokollierten Daten können mit dem Statistikprogramm SPSS weiter verarbeitet werden. So ermöglicht die Verknüpfung mit der Datei BIOLINKS.SPS die Berechnung der Summe der Darbietungszeiten und der Anzahl der Darbietungen jeder einzelnen Seite für alle im Verzeichnis befindlichen Daten der Protokolldateien (Abb. 6). Ferner können Daten für folgende Parameter gesondert dargestellt werden: Lesegeschwindigkeit aufgerufener Textseiten, Darbietungsdauer pro Textschwierigkeit, Lesegeschwindigkeit pro Textschwierigkeit und Darbietungsdauer pro Bereich (z.B. "Tiere" oder "Pflanzen").

Neben der Erfassung der Interessenmerkmale "Gegenstandsbezogenheit" und "Verknüpfung mit Handeln" mit Hilfe von "BIOLINKS" können ferner die Interessenmerkmale "kognitive Erfassung der Interessengegenstände" und "ko-

| SPSS for Windows - [c:\windows\desktop\biolinks\3_alle.lst]            |                                                   |                   |                                       |                                                                              |                               |                     |                                    |          |                                            |                     |              |  |
|------------------------------------------------------------------------|---------------------------------------------------|-------------------|---------------------------------------|------------------------------------------------------------------------------|-------------------------------|---------------------|------------------------------------|----------|--------------------------------------------|---------------------|--------------|--|
| Edit<br>Data Transform Statistics Graphs Utilities Window Help<br>File |                                                   |                   |                                       |                                                                              |                               |                     |                                    |          |                                            |                     | - PI×        |  |
|                                                                        | Darbietungsdauer der einzelnen Textseiten<br>TEXT |                   |                                       |                                                                              |                               |                     |                                    |          |                                            |                     |              |  |
|                                                                        | tie                                               | a1                | ier                                   | Orien Pottw Schle Skele Taubb<br>tt.                                         | lüt                           | Taubn<br>ess.       | ich                                | zug      | Übers Vogel Vögel Wale                     |                     | Winte<br>rsc |  |
| total<br>Darb.-zeit (s)<br>Mittelwert<br>$Std.-abw.$<br>Anz. Darb.     | 113<br>1.                                         | 237<br>29,00<br>з | 109<br>$\blacksquare$<br>$\mathbf{I}$ | 62<br>113,0 79,00 109,0 62,00 115,0 105,1 33,69 104,7 82,50 172,0 97,50<br>ı | 115<br>$\mathbf{1}$           | 841<br>8            | 1213 <br>36                        | 314<br>з | 330<br>26,66 24,09 61,52 45,77 100,2 13,44 | 1376<br>8.          | 195          |  |
| Beschäftigungszeit<br>VP NR<br>$\mathbf{1}$                            |                                                   |                   |                                       |                                                                              |                               |                     |                                    |          |                                            |                     |              |  |
| Darb.-zeit (s)<br>Mittelwert<br>$Std.-abw.$<br>Anz. Darb.              |                                                   |                   |                                       |                                                                              |                               | 438<br>4            | 338<br>109,5 84,50 <br>20,21 28,29 |          |                                            | 596<br>298,0<br>,00 |              |  |
| 2<br>Darb.-zeit (s)<br>Mittelwert<br>$Std.-abw.$<br>Anz. Darb.         | 113<br>113,0<br>ı                                 |                   |                                       |                                                                              | 115<br>115,0 114,0 42,00<br>ı | 114<br>$\mathbf{1}$ | 210<br>17,72<br>5                  |          | 134<br>. 134,0 227,0                       | 227<br>ı            |              |  |
| SPSS Processor is ready                                                |                                                   |                   |                                       |                                                                              |                               |                     |                                    |          |                                            |                     |              |  |

**Abb. 6:** SPSS-Datenanalyse mit BIOLINKS.SPS, Auszug einer Tabelle zur Darbietungsdauer aufgerufener Textseiten.

gnitive Ausrichtung des Handelns" (mittels Multiple-Choice-Tests zu den Texten) sowie das Interessenmerkmal "generalisierte Handlungsbereitschaft" z.B. mittels Auswahl von Sachbüchern (vgl. ULLRICH-KEHDER & KORNMANN, 1988; VOGT et al., 1997) erfaßt werden.

Eine Analyse der MC-Test-Ergebnisse ermöglicht eine Relativierung der zuvor erhobenen "BIOLINKS"-Daten bezüglich Qualität und Validität ("Wurden Texte tatsächlich *mit Verstand* gelesen?").

Vor dem Hintergrund der Daten der Basisuntersuchung (UPMEIER ZU BELZEN, 1998) können somit qualitative Analysen bezüglich einer Interessengenese einzelner Schüler erfolgen. Ausgehend von der Annahme, daß Merkmale des situationalen Interesses beim Aufbau von individuellen Interessen wichtig sind (HIDI & ANDERSON, 1992), kann ein möglicher Zusammenhang zwischen den ermittelten Interessantheitsbedingungen des Biologieunterrichtes (UPMEIER ZU BELZEN, 1998) und den "experimentell" ermittelten dispositionalen Präferenzen ausgewählter Schüler für bestimmte biologierelevante Themen und die inhaltlichen Merkmale dieser Interessengegenstände retrospektiv analysiert werden.

## **7 Ausblick**

Die durchgeführte Untersuchung entstand als Weiterführung eines DFG-Forschungsprojektes mit dem Ziel, Aufschlüsse über Einflußfaktoren der Interesseentwicklung von Schülern zu gewinnen. Mit dem Autorensystem "BIOLINKS" läßt sich jedoch auch direkt experimentell unter sehr gut standardisierten Bedingungen arbeiten; so sind vielfältige Einsatzmöglichkeiten im Rahmen der Lesbarkeits- und Textverständlichkeitsforschung denkbar.

## **8 Literatur**

- BALLSTAEDT, S.-P. (1991): Lerntexte. (Darstellung, Sprache, Verständlichkeit). In: Will, H. [Hrsg.]: Mit den Augen lernen. Seminareinheit 2. Beltz, Weinheim Basel.
- BERCK, K-H. & R. KLEE (1992): Interesse an Tier- und Pflanzenarten und Handeln im Natur-Umweltschutz. Lang, Europäische Hochschulschriften, Reihe 11, Pädagogik, Band 500, Frankfurt Bern New York Paris.
- BERLYNE, D.E. (1974): Konflikt, Erregung, Neugier. Klett-Cotta, Stuttgart.
- BUDDRUS, V. (1981): Pädagogik in offenen Situationen: Modelle und Analysen. Pfeffer, Bielefeld.
- DITTLER, U. (1996): Von Computerspielen zu Lernprogrammen: empirische Befunde und Folgerungen für die Förderung computergestützten Lernens. Lang, New York Wien.
- DIRCKSEN, R. & G. DIRCKSEN (1972): Tierkunde. Band 1: Wirbeltiere. Bayerischer Schulbuch-Verlag, München.
- EWALD, E. & E. VENZL (1974): Pflanzenkunde. 1. Band. Bayerischer Schulbuch-Verlag, München.
- GERHARDT-DIRCKSEN, A., M. HESSE & B. SCHUH (1994): bsv Biologie Band 1 GN. Bayerischer Schulbuch-Verlag, München.
- GRÜNNINGER, W., W. HAAS, T. HOMOLKA, H. JANUS, K. KUNSCH & H. LÄNGE (1983): Wege in die Biologie I. Klett, Stuttgart.
- HAMMOND, N. (1993): Learning with Hypertext. In: McKnight, C., A. Dillon & J. Richardson [Eds.]: Hypertext - a psychological perspective. Redwood Books, Trowbridge. 51-71.
- HANNEMANN, J. & M. THÜRING (1993): Schreiben als Designproblem: Kognitive Grundlagen einer Hypertext-Autorenumgebung. Kognitionswissenschaft **3** (4), 139-160.
- HARTINGER, A. (1995): Interessenentwicklung und Unterricht. Grundschule **27** (6), 27-30.
- HARTMANN, T. (1995): Transfer-Effekte: Der Einfluß von Fotos auf die Wirksamkeit nachfolgender Texte. Lang, Europäische Hochschulschriften: Reihe 14, Kommunikationswissenschaft u. Publizistik Bd. 52, Frankfurt Berlin Bern New York Paris Wien.
- HASEBROOK, J.P. (1994): Lernwirksamkeit von Multimedia- und Hypermedia-Systemen. Fachgutachten im Auftrag des Büros für Technologiefolgenabschätzung des Deutschen Bundestages, Bonn.
- HERTEL, T. (1995): Beeinflußt koedukativer Unterricht die Interessen der Mädchen an Physik? Eine empirische Untersuchung. Lang, Europäische Hochschulschriften: Reihe 11, Pädagogik; Bd. 637, Frankfurt Berlin Bern New York Paris Wien.
- HIDI, S. & V. ANDERSON (1992): Situational interest and its impact on reading and expository writing. In: Renninger, K.A., S. Hidi & A. Krapp [Eds.]: The role of interest in learning and development. Erlbaum, Hillsdale New Jersey.
- HIDI, S. & W. BAIRD (1988): Strategies for increasing text-based interest and students`recall of expository texts. Reading Research Quarterly 23, 465-483.
- HOBERG, K. (1997): Besondere Jugendliche mit besonderen Interessen? Paper präsentiert im Rahmen der 55. Tagung der Arbeitsgemeinschaft Empirische Pädagogische Forschung (AEPF), Berlin, 01.10. bis 04.10.1997.
- HOFMANN, M. & L. SIMON (1995): Problemlösung Hypertext: Grundlagen, Entwicklung, Anwendung. Hanser, München Wien.
- HOELSCHER, G.R. (1994): Kind und Computer. Spielen und Lernen am PC. Springer, Berlin.
- KRAPP, A., S. HIDI & K. RENNINGER (1992): Interest, learning, and development. In: Renninger K., S. Hidi, A. Krapp [Hrsg.]: The role of interest in learning and development. Erlbaum, Hillsdale. 3-25.
- KRAPP, A. & M. PRENZEL [Hrsg.](1992): Interesse, Lernen, Leistung. Neuere Ansätze der pädagogisch-psychologischen Interessenforschung. Aschendorf, Münster.
- KÜBLER, H.D. (1993): Jugendliche Medienwelten: Computerwelten? Zur Veralltäglichung der Computernutzung und -bewertung bei Kindern und Jugendlichen. In: Ernst, T., W. Fehr, J. Fritz & S. Hiegemann [Hrsg.]: Computerspiele - ein medien- und kulturpädagogisches Arbeitsbuch. Bundeszentrale für politische Bildung, Bonn.
- LEU, H.R (1993): Wie Kinder mit Computern umgehen. Studie zur Entzauberung einer neuen Technologie in der Familie. DJI. Weinheim.
- LÖWE, B. (1992): Biologieunterricht und Schülerinteresse an Biologie. Schriftenreihe der Pädagogischen Hochschule Heidelberg. Deutscher Studien Verlag, Weinheim.
- OHLHAVER, F. (1996): Zur Etablierung der privaten Computerhandhabung. Eine Grundlagenstudie am Fall der Computerbenutzung Jugendlicher. Lang, Sozialwissenschaftliche Studien Bd. 7, Frankfurt Wien.
- SCHIEFELE, H., PRENZEL, M., KRAPP, A., HEILAND, A., KASTEN, H. (1983): Zur Konzeption einer pädagogischen Theorie des Interesses. Universität, Institut für Empirische Pädagogik, Pädagogische Psychologie und Bildungsforschung, München, 1983, 35 Seiten. Series: Gelbe Reihe, Arbeiten zur Empirischen Pädagogik und Pädagogischen Psychologie, Nr. 6, Saarbrücken.
- SCHNOTZ, W. (1994): Aufbau von Wissensstrukturen. Untersuchungen zur Kohärenzbildung beim Wissenserwerb mit Texten. Psychologie Verlags Union, Weinheim.
- SCHULMEISTER, R. (1996): Grundlagen hypermedialer Lernsysteme. Theorie Didaktik Design. Addison-Wesley, Bonn.
- TERGAN, S.O. (1995): Hypertext und Hypermedia: Konzeptionen, Lernmöglichkeiten, Lernprobleme. In: Issing, L.J. & P. Klimsa [Hrsg.]: Information und Lernen mit Multimedia. PVU, Weinheim. 123-138.
- ULLRICH-KEHDER, R. & R. KORNMANN (1988): "Willst du das Blatt behalten oder sollen wir es wegwerfen?" Eine Erkundungsstudie zur Vorhersage stabilisierter Lernergebnisse mittels eines einfachen, nicht-reaktiv erfaßten Indikators für Interesse. Heilpädag. Forsch., 1988, **14** (1), 21-26.
- UPMEIER ZU BELZEN, A. (1998): Der Zusammenhang zwischen Biologieunterricht und biologieorientiertem Interesse in einer 6. Klasse eines Gymnasiums. Unterrichtsbeobachtung, Schüler- und Lehrerbefragung. Europäische Hochschulschriften. Reihe 11 Bd. 735. Lang, Frankfurt a.M..
- UPMEIER ZU BELZEN A. & K. WESSIEPE (1998): Protokollsystem zur Unterrichtsbeobachtung und Schülerfragebogen zur Erhebung von unterrichtsbezogenen Interessen. ZfDN (in Vorbereitung).
- VOGT, H., A. UPMEIER ZU BELZEN, M. BONATO & M. H ESSE (1996): Einfluß von Biologieunterricht auf die Entwicklung von Interessen und Einstellungen bei Schülern einer sechsten Jahrgangsstufe eines Gymnasiums. Paper präsentiert im Rahmen der 54. Tagung der Arbeitsgemeinschaft Empirische Pädagogische Forschung (AEPF), Salzburg, Österreich, 28.09. bis 02.10.1996.
- VOGT, H., A. UPMEIER ZU BELZEN, M. BONATO & M. HESSE (1997): Zusammenhang zwischen Biologieunterricht und Genese von biologieorientiertem Interesse. Paper präsentiert im Rahmen der 55. Tagung der Arbeitsgemeinschaft Empirische Pädagogische Forschung (AEPF), Berlin, 01.10. bis 04.10.1997.

**Verfasser:** Thomas Schröer und Klaus Wessiepe, Institut für Didaktik der Biologie der Westfälischen Wilhelms-Universität, Fliednerstr. 21, 48149 Münster